## Sending by Wetransfer – 10 easy steps

## <https://wetransfer.com/>

- 1. Answer questions about cookies
- 2. Accept the terms of use
- 3. Load your files (by clicking on  $\bigoplus$ ); maximum of 2 GB per free shipment
- 4. Enter the contest email: barachoisphotos@gmail.com
- 5. Enter your email
- 6. Enter a message if necessary

**Transfer** 7. Click

8. Enter the verification code you will have received by email

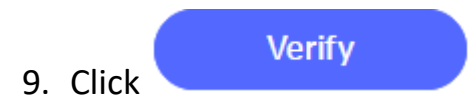

10.You will receive a confirmation of the shipment by email

You will receive another confirmation email when contest team has uploaded your file(s).